# 導入の前にご覧ください 無人受付用 PC 内線電話化キット「KAKERU-KIT2」

## 「KAKERU-KIT2」の使用説明について

シリアル変換アダプター アナログモデム

本商品には「シリアル変換アダプター」と「アナログモデム」の 2 つの箱が 入っています。

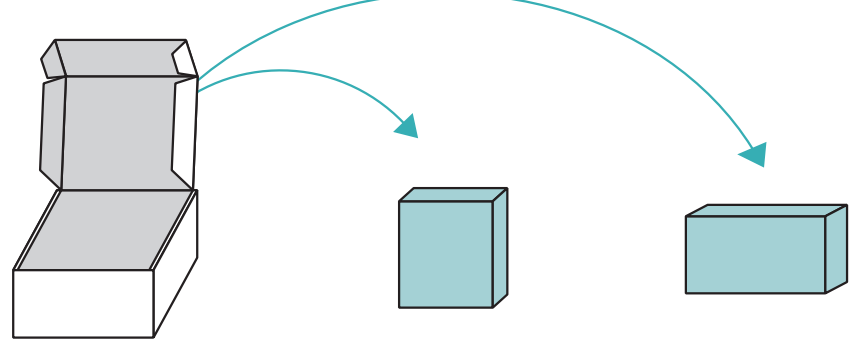

本紙裏面で、一連の導入手順を説明しています。 詳しくは、それぞれの商品に添付の取扱説明書をご覧ください。 ※アプリ「内線ミレル」の詳しい説明については、内線ミレルの「画面で見るマニュアル」をご覧ください。

保証・修理・お問い合わせについて

### ●保証

お買い上げ時のレシートや領収書はご購入日を証明するものです。大切に保管してください。 保証内容は、各商品内の取扱説明書に記載の【ハードウェア保証規定】をご覧ください。

### ●ユーザー登録はこちら

https://ioportal.iodata.jp/ ※登録する際は、アナログモデム (DFM-56S)、シリアル変換アダプター (USB-RSAQ6R) のそれぞれを 登録してください。

#### ●KAKERU-KIT2 のお問い合わせ

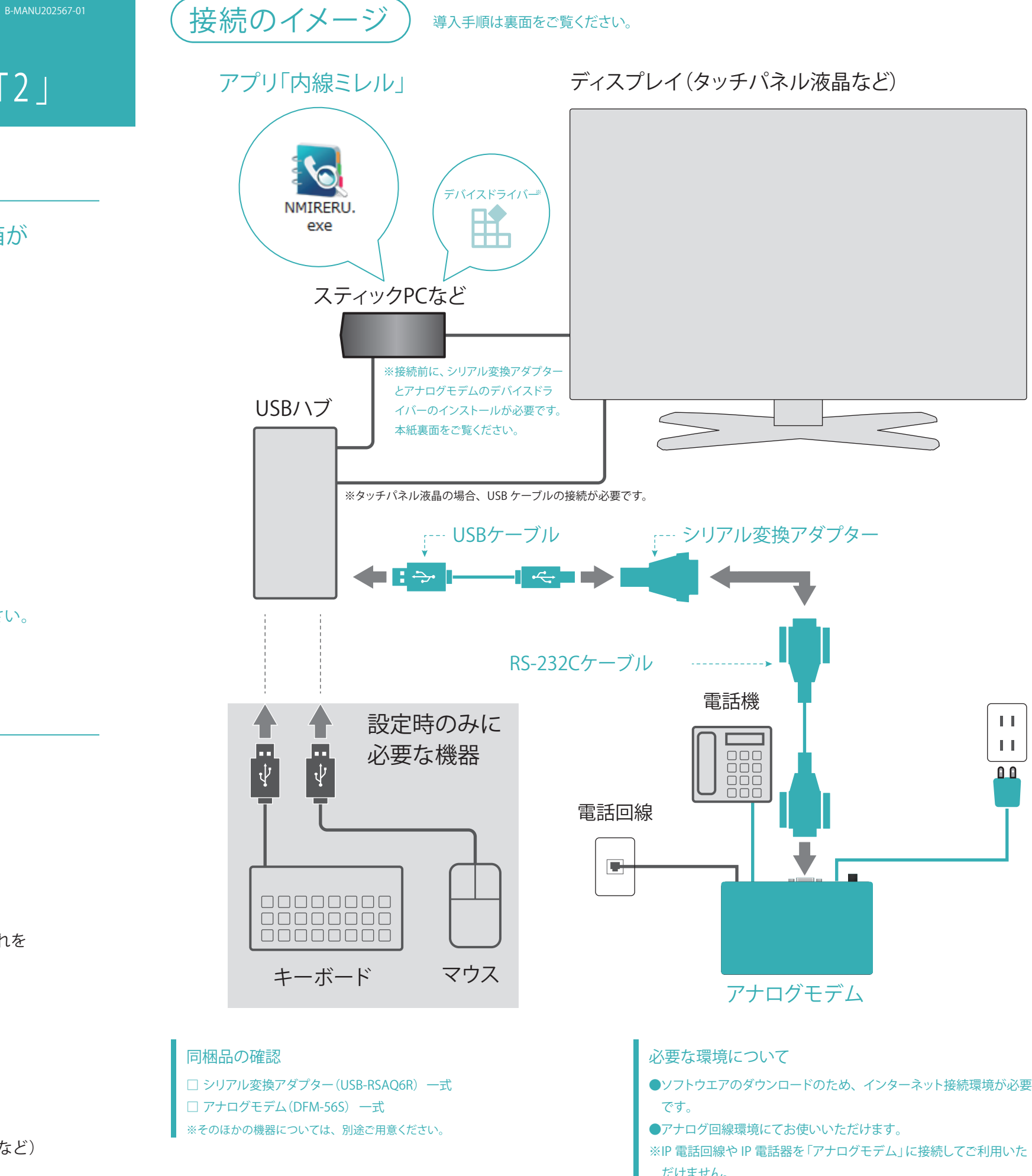

※ご用意いただく情報▷製品情報(製品名、シリアル番号など)、PC や接続機器の情報(型番、OS など)

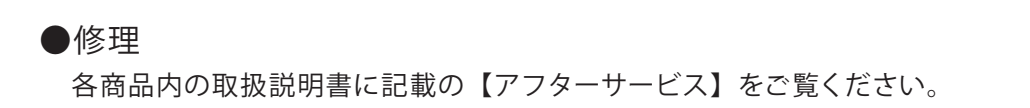

インターネット http://www.iodata.jp/support/ 電話 ▶ 050-3116-3025 受付時間 9:00~17:00 月~金曜日(祝祭日・年末年始・夏期休業期間をのぞく)

また、「内線ミレル」からの外線電話には対応しておりません。

※お使いの電話システム環境や電話器との組合せにより、正常に動作 しない場合があります。あらかじめご了承ください。

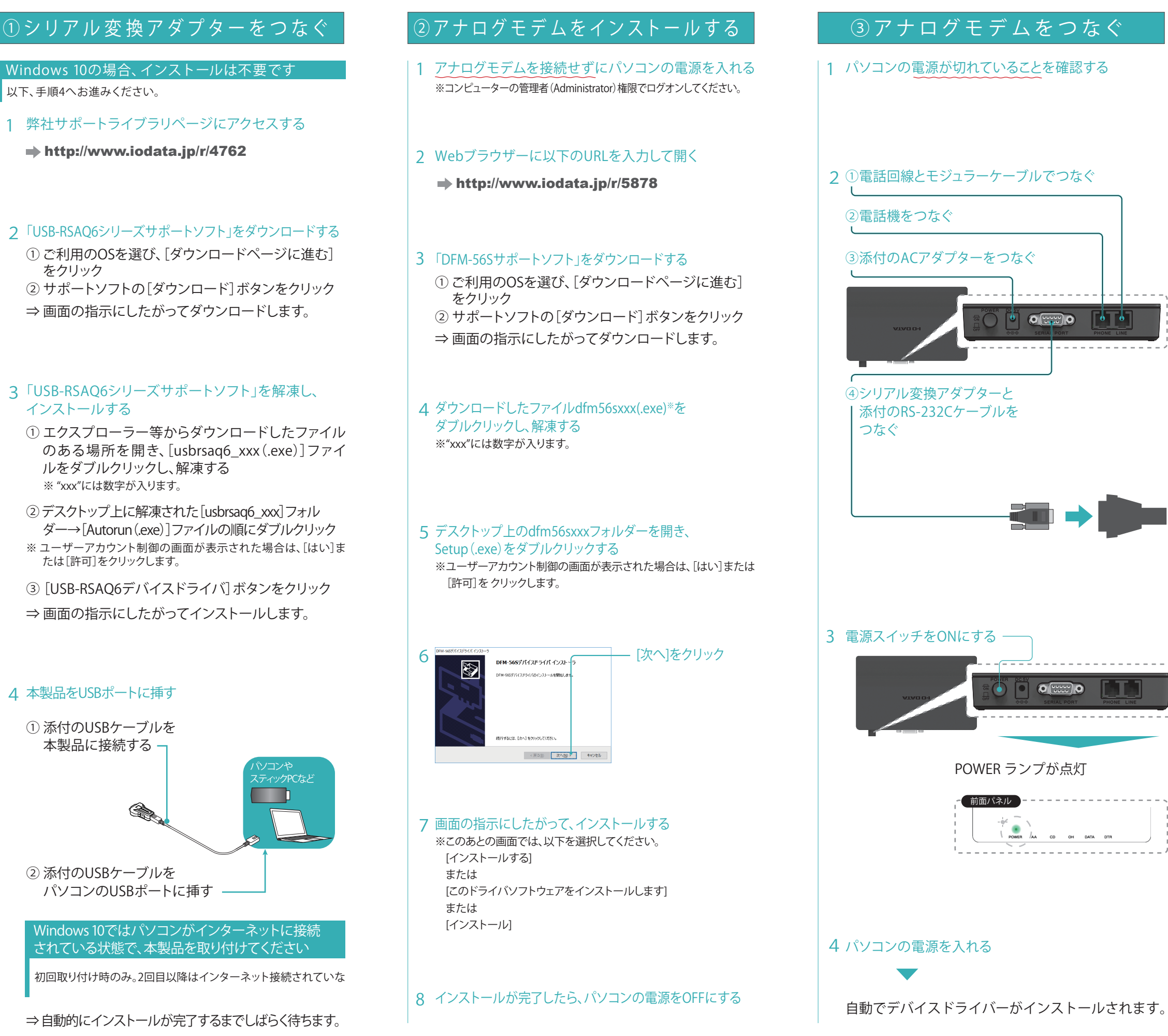

以上でシリアル変換アダプターの設定は完了です。

このあと、内線ミレルの画面で見るマニュアルをご覧に なり、設定をおこなってください。

以上でアナログモデムのインストールは完了です。

以上でアナログモデムの接続は完了です。

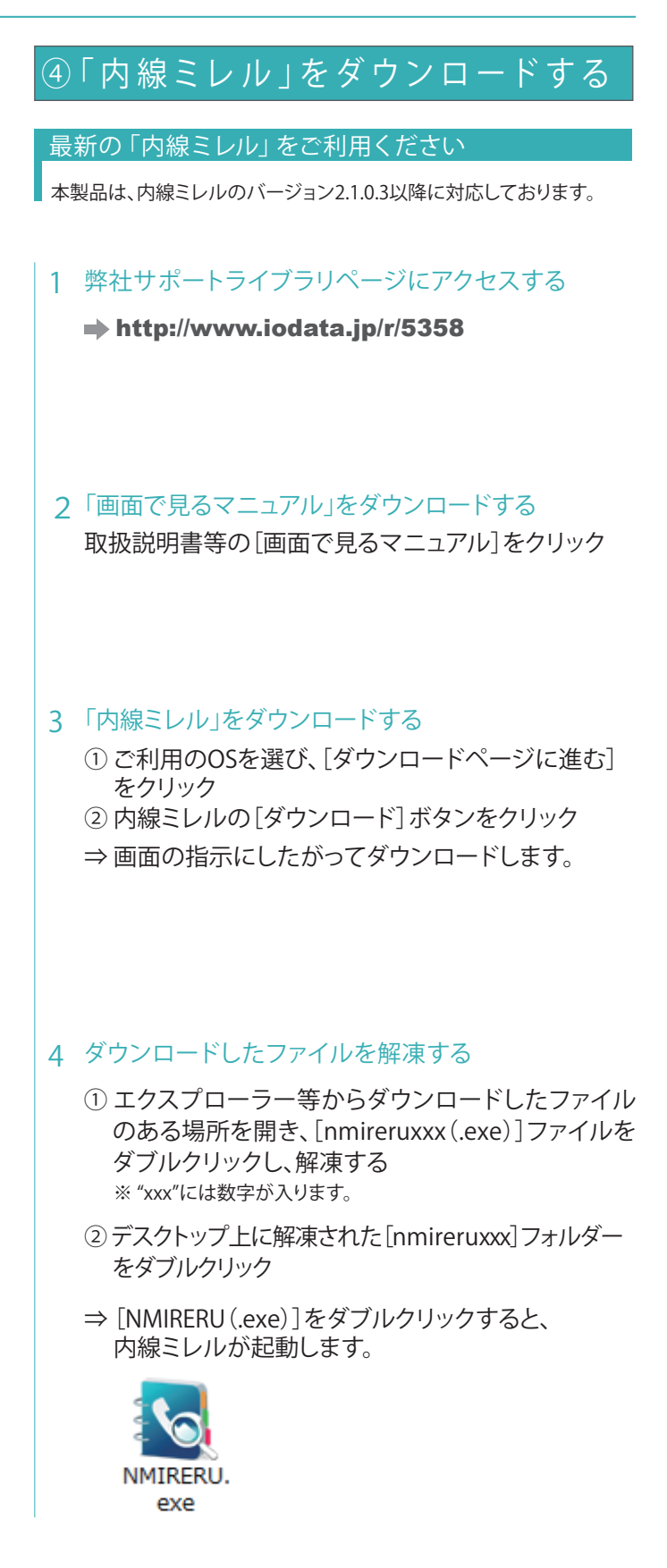

以上で内線ミレルのダウンロードは完了です。

困ったときには

各商品内の取扱説明書に記載の【困ったときには】をご確認ください。